まめ知識 (Excel で ウインドウ枠を固定する方法 ) の042

【概要】大きな表の場合、ワークシートをスクロールすると、上部や左の項目が見えなくなり分かりづら くなります。こういうとき、「ウインドウ枠固定」のコマンドを使うと、項目など常に表示される ようになり便利です。

## 【EXCEL 2003 での操作手順】

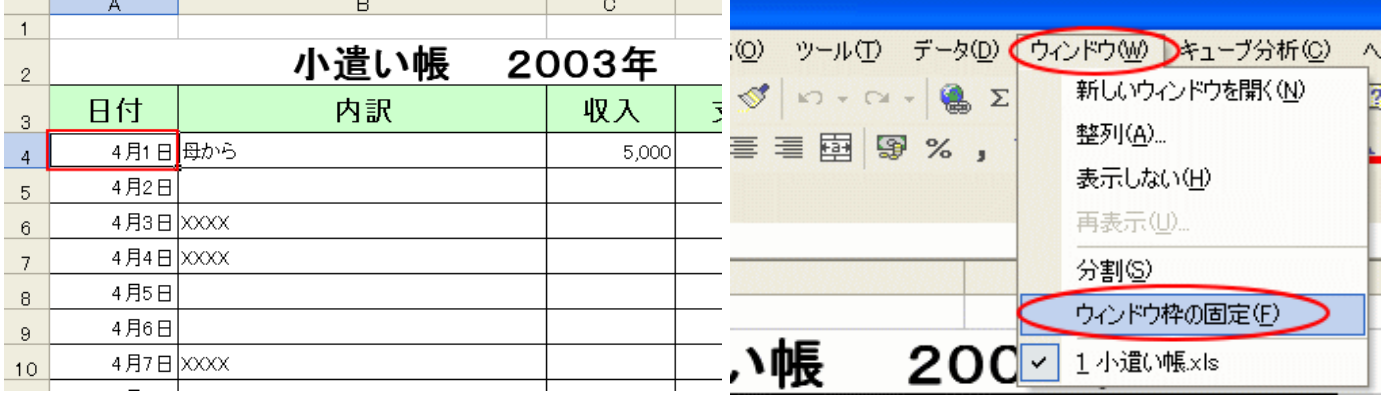

1.上の表の場合、セルA4を選択します。

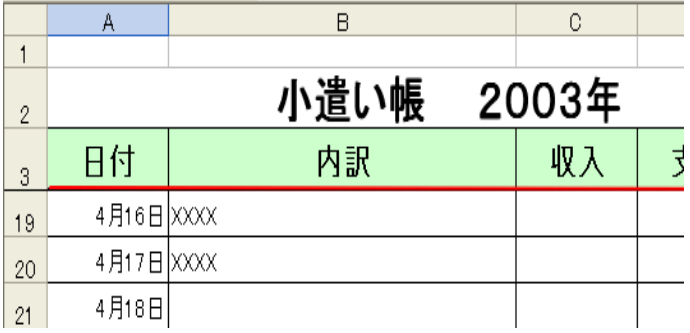

 3. ワークシートをスクロールしても、項目の行 は、常に表示されるようになりました。

## 【EXCEL 2007 での操作手順】

2.メニューバーの「ウインドウ」から 「ウインドウ枠の固定」をクリックします。

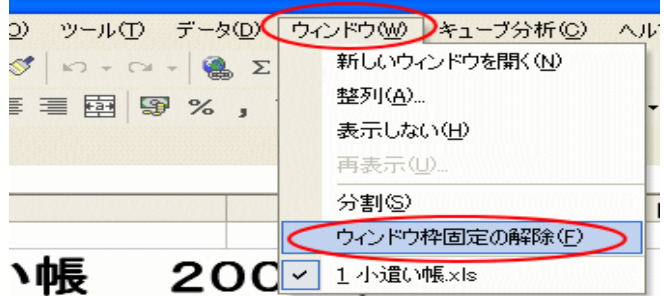

4.解除する場合は、再び メニューバー の {ウインドウ}をクリックして、 「ウインドウ枠の解除」をクリックします。

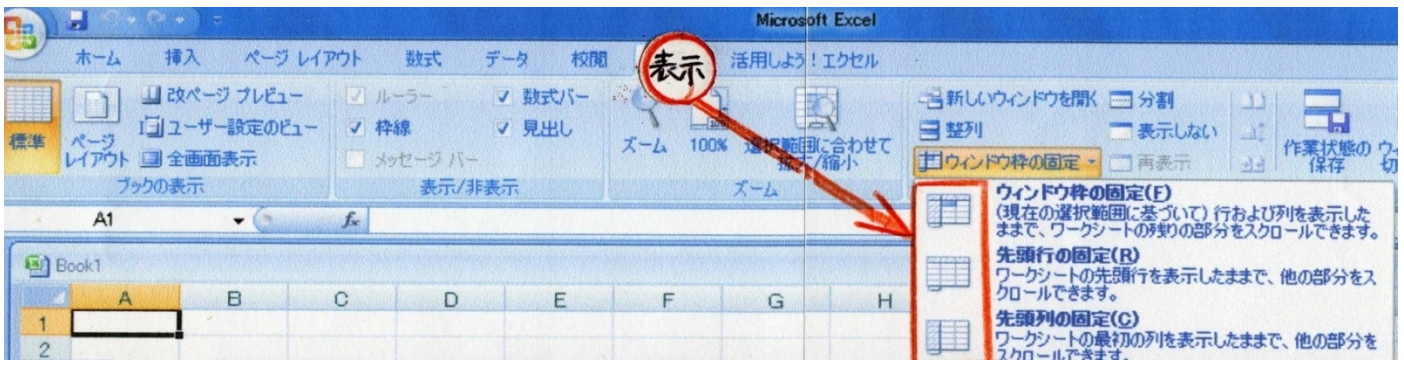

- 〔表示〕⇒〔ウインドウ枠の固定〕 ⇒ 〔F、R、C〕の何れかをかを選択。
	- (F) (現在の選択範囲に基ずいて) 行および列を表示したままで、ワークシートの残り部分を スクロールできます。
	- (R) 先頭行を表示したままで、ワークシートの残り部分をスクロールできます。
	- (C) 先頭列を表示したままで、ワークシートの残り部分をスクロールできます。